# **4 Método e técnicas da pesquisa**

Para a realização dessa pesquisa foram adotados os testes de compreensibilidade e de usabilidade. O teste de compreensibilidade foi realizado com os objetos de interface que fazem parte do sistema iOS da Apple. Para o teste de usabilidade o aplicativo selecionado como base para a realização do mesmo foi o WhatsApp em sua última versão (10.12.1), aplicativo de troca de mensagens, compartilhamento de fotos, vídeo chamada, muito popular com mais de 900 milhões de usuários ativos mensalmente no mundo (GLOBO.COM, TECHTUDO, 2016).

# **4.1. Definindo o perfil, os grupos dos idosos e o número de participantes da pesquisa**

No intuito de realizar a pesquisa com um grupo diversificado de usuários idosos e, assim, poder analisar melhor a performance dos participantes na pesquisa, foi definido o seguinte perfil:

- Usuários idosos com mais de 60 anos (segundo a OMS, essa é a idade em países subdesenvolvidos);
- Ambos os gêneros: masculino e feminino;
- Moradores do Estado do Rio de Janeiro;
- Diferentes classes sociais:
- Usuários de dispositivos móveis (*smartphones*).

Os participantes foram recrutados através do perfil definido para essa pesquisa, quando foi preenchido o questionário demográfico com os dados dos voluntários e outras informações ligadas as características físicas, psíquicas e de experiência com tecnologias e dispositivos móveis. Essas informações foram necessárias para a completude do perfil do participante.

Dentre os diversos números de participantes sugeridos por pesquisadores da área, como NIELSEN (1994), RUBIN (2008), DUMAS &REDISH (2008), VIRZI (1989 apud NIELSEN, 1994), esse trabalho de pesquisa foi realizado com um grupo total de 21 (vinte e um) participantes. Foi definido esse número de participantes para organizar uma distribuição igualitária dos grupos dos objetos de interface por voluntário no teste de compreensibilidade, conforme apresentado na tabela 4.3.1.

O teste de compreensibilidade foi constituído na descrição verbal de um determinado objeto de interface apresentado pelo moderador ao participante da pesquisa. Para não saturar o voluntário foram apresentados 4 (quatro) objetos de interface por participante, para que o mesmo descrevesse verbalmente o que entendia ser a funcionalidade de cada um dos objetos apresentados.

Para o teste de usabilidade foram aplicadas 4 tarefas com o grau de dificuldade crescente, para analisar a performance dos participantes ao se aprofundarem na aplicação. Para análise das configurações de acessibilidade do sistema iOS, 11 participantes realizaram as tarefas com a configuração de acessibilidade desligada e os outros 10 (dez) participantes com a configuração de acessibilidade ligada. Segundo VIRZI (1989 apud NIELSEN, 1994), "Com 10 (dez) participantes, 90% dos problemas são descobertos".

## **4.2. Identificando os objetos de** *interface* **da plataforma iOS**

Com o objetivo de identificar os objetos de interface utilizados pelo sistema operacional iOS, foi utilizado o *IDE (Integrated Development Environment)* da Apple, chamado Xcode, para auxiliar na identificação dos mesmos. Esses objetos de interface identificados serão utilizados para a composição do teste de compreensibilidade, que será apresentado a seguir. De um total de 59 objetos de interface existentes no Xcode, 33 foram identificados como objetos de interação com o usuário, já que muitos deles são utilizados apenas por desenvolvedores. A seguir são apresentados os objetos identificados (tabela 4.2.1):

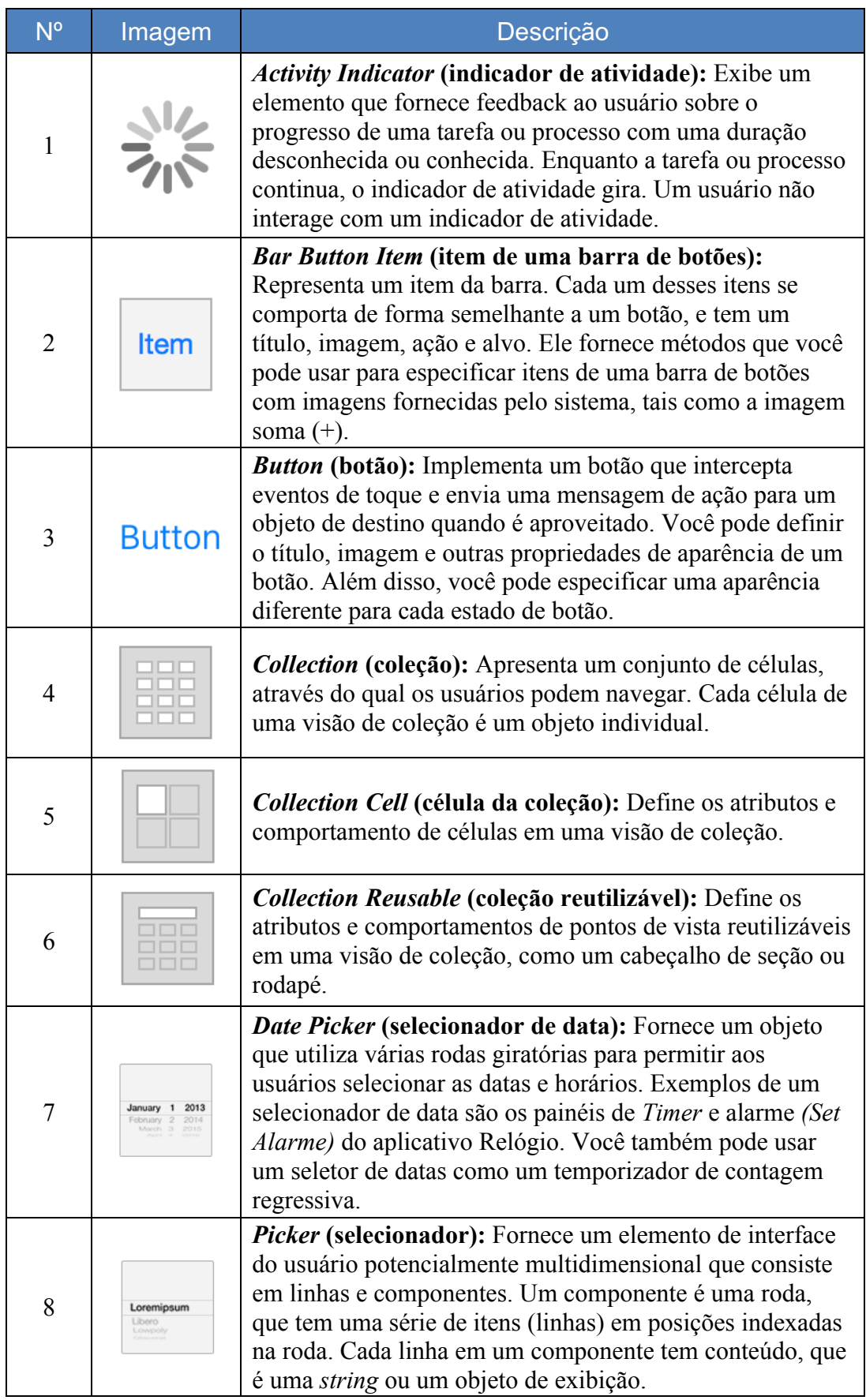

![](_page_3_Picture_179.jpeg)

![](_page_4_Picture_195.jpeg)

![](_page_5_Picture_206.jpeg)

![](_page_6_Picture_190.jpeg)

Tabela 4.2.1: Objetos de Interface disponibilizados no programa Xcode da Apple.

# **4.3.Teste de compreensibilidade dos idosos com os objetos de**  *interface* **nativos do Sistema iOS**

Quanto ao teste de compreensibilidade, o objetivo foi analisar se os usuários idosos possuem o entendimento correto de cada objeto de interface do sistema operacional iOS.

Essas formas de comunicação baseiam-se em mensagens decodificáveis pela capacidade sensorial. Fica claro, então, que se o público não compreende a mensagem, ela perde sua função, sentido e o significado (FORMIGA, 2012).

Destacam-se os ícones, os quais suas vantagens de uso são (FORMIGA, 2012):

- *Universalidade:* compreensão que supera barreira da língua;
- *Detecção/ Identificação:* percepção, com maior facilidade;
- *Visibilidade:* melhor identificados;
- *Forma compacta:* capacidade de representar informação de forma mais condensada (ocupa menos espaço que enunciados escritos);
- *Multidimensionalidade:* capacidade de incorporar cores, tratamentos, tridimensionalidade para auxiliar a compreensão.

Para esse teste de compreensibilidade, foram utilizados os objetos de interface identificados em aplicativos nativos do sistema iOS da Apple. No quadro abaixo são apresentados os grupos dos objetos de interface que foram divididos para cada voluntário, e assim, não estressar o participante, lembrando se tratar de idosos.

![](_page_7_Picture_198.jpeg)

Tabela 4.3.1: Grupos dos objetos de Interface apresentados aos participantes.

Vale ressaltar que 5 objetos de interface, dos 33 identificados, possuem representação visual parecida com outros objetos de interface do mesmo grupo e, por isso, foram retirados desse teste. São os objetos de número: 05, 06, 09, 10 e 33 (tabela 4.2.1).

Esse trabalho teve a seguinte dinâmica:

- Os objetos foram apresentados individualmente para o participante em um contexto de uso, conforme a imagem 4.1;
- Ele respondeu qual a funcionalidade que ele acredita que aquele objeto de interface possua em até 60 segundos;
- O moderador não disse ao participante a real finalidade de cada objeto de interface apresentado;
- O moderador foi responsável pelo registro de áudio e vídeo.

![](_page_8_Figure_6.jpeg)

Tabela 4.3.2: Objetos do grupo 1 apresentados em contexto de uso.

Os objetos de interface foram apresentados em contexto de uso para os participantes analisarem sua funcionalidade de forma mais realista. Se fossem apresentados apenas os ícones dos objetos a percepção do participante quanto a função do mesmo seria comprometida. Os outros grupos dos objetos de interface apresentados em contexto para os participantes estão registrados no apêndice desse trabalho (ítem 8.7).

Quanto as métricas definidas para essa pesquisa, o participante identificou, em até 60 segundos, uma função para o objeto de interface que está sendo apresentado ao mesmo. O tempo de 60 segundos foi determinado com base no teste piloto realizado com uma voluntária e também baseado nas orientações passadas por pesquisadores na fundamentação teórica desse trabalho, apresentadas no capítulo 2.

Os participantes foram recrutados de acordo com o perfil estabelecido para essa pesquisa e registrados no questionário demográfico apresentado no ítem 8.3 do apêndice desse trabalho.

- Usuários idosos com mais de 60 anos (segundo a OMS, essa é a idade em países subdesenvolvidos);
- Ambos os gêneros: masculino e feminino;
- Moradores do Estado do Rio de Janeiro;
- Diferentes classes sociais:
- Usuários de aplicativos móveis.

Esse trabalho foi realizado com um grupo de 21 (vinte e um) participantes. Onde cada participante será apresentado para 4 (quatro) objetos de interface (tabela 4.3.1).

As ferramentas utilizadas nessa pesquisa foram:

- Termo de consentimento:
- Dispositivo (iPhone) com *prints* de aplicativos que contém os objetos de interface a serem apresentados;
- Cronômetro;
- Aparelho para gravação de audio.

#### **4.4. Teste de usabilidade entre os idosos e o aplicativo WhatsApp**

O objetivo com o teste de usabilidade foi analisar a interação do usuário idoso com o aplicativo escolhido nessa pesquisa e levantar as possíveis dificuldades na navegação e conclusão de tarefas. Esse teste consistiu em um método no qual é analisado se um aplicativo se encontra em relação a critérios de usabilidade.

"O teste de usabilidade é um método, empregado na ergonomia e na interação humano-computador, para testar e analisar a usabilidade de produtos e sistemas, a partir da observação dos usuários durante a interação" (Santa Rosa e Moraes, 2008).

O desempenho dos usuários foi avaliado no que diz respeito ao número de erros e ao tempo para completar a tarefa. Segundo Rubin e Chisnell (2008), A intenção do teste de usabilidade é assegurar a criação de produtos para que sejam úteis e apreciados pelo público-alvo, fáceis de aprender, ajudem as pessoas a cumprirem a tarefa de forma eficaz e com eficiência, satisfaçam e que sejam prazerosos ao utilizar.

Embora existam amplas variações sobre como e onde um teste de usabilidade possa ser conduzido, todos os testes compartilham cinco características (RUBIN e CHISNELL, 2008):

- Objetivos claros:
- Os participantes representam usuários reais;
- Os participantes executam tarefas reais;
- Objetiva-se e registra-se o que os participantes fazem e dizem;
- Analisam-se os dados, diagnosticam-se os problemas reais e, então, recomendam-se alterações para consertar tais problemas.

O moderador da pesquisa disponibilizou ao participante um iPhone para a realização do teste, quando se tratava de um participante usuário do sistema Android.

O desafio consistiu na utilização do aplicativo WhatsApp com diferentes níveis de aprofundamento no sistema para cada tarefa proposta. Solicitou-se que o participante realizasse as seguintes tarefas:

*Tarefa 1* - Cenário: Após seus amigos (as) comentarem bastante sobre um aplicativo chamado WHATSAPP, você baixou e instalou esse aplicativo no seu *smartphone* e entendeu ser uma solução de troca de mensagens, onde você pode se manter conectado (a) com seus amigos, amigas, familiares e até médicos. Também consegue compartilhar fotos, imgens, vídeos de forma rápida e fácil. Você começou a ter uma experiência ótima com o WhatsApp, é uma solução interessante que te une a seus amigos e familiares. Por conta disso, você decide incluir um (a) grande amigo (a) que não via a muito tempo e que encontrou por acaso no banco. Vocês trocaram contatos e agora:

INCLUA ESSE NOVO CONTATO NO WHATSAPP PARA SE APROXIMAREM NOVAMENTE.

![](_page_11_Picture_74.jpeg)

Tabela 4.4.1: Registro visual das etapas para a conclusão da tarefa 1.

*Tarefa 2* - Cenário: Agora que você tem seu grande amigo (a) na sua lista de contatos do WhatsApp e vocês estão constantemente colocando o papo em dia, você se motivou em criar um grupo de amigos em comum para aproximá-los e matar saudades dos tempos áureos da juventude. Assim sendo, agora:

CRIE UM GRUPO NO WHATSAPP COMEÇANDO COM O NOVO CONTATO.

![](_page_12_Picture_126.jpeg)

Tabela 4.4.2: Registro visual das etapas para a conclusão da tarefa 2.

*Tarefa 3* - Cenário: Com esse novo grupo formado, você está muito feliz e se divertindo com os mais diversos temas que são levantados por seus amigos (as). O problema é que desde quando você entrou no grupo dos seus amigos (as), o alerta de mensagens desse grupo não para de tocar, te incomodando muito:

SILENCIE ESSE GRUPO PARA OS ALERTAS NÃO TE INCOMODAREM MAIS.

![](_page_12_Picture_5.jpeg)

Tabela 4.4.3: Registro visual das etapas para a conclusão da tarefa 3.

*Tarefa 4* - Cenário: Porém, além do problema com os alertas constantes, você percebe que seu *smartphone* está apresentando problema com falta de espaço na memória do dispositivo. Analisando melhor, você descobre que o WhatsApp está salvando automaticamente no seu dispositivo todas as mídias (imagens e vídeos) enviadas nas conversas do seu grupo. Por conta disso, agora:

CONFIGURE O APLICATIVO PARA NÃO SALVAR AS MIDIAS ENVIADAS AUTOMATICAMENTE NO SEU DISPOSITIVO.

![](_page_13_Figure_3.jpeg)

Tabela 4.4.4: Registro visual das etapas para a conclusão da tarefa 4.

Com o intuito de adquirir dados relevantes para a pesquisa, foram avaliados cinco temas nessa tarefa, inspirada no critério dos 5E's de Whitney Quesenbery (BARNUM, 2010), são eles: *Efficient* (Eficiente)*, Effective* (Eficaz)*, Engaging*  (Engajador)*, Error tolerant* (Tolerante ao Erro) *e Easy to learn* (Fácil de Aprender)*.*

- *Efficient* (Eficiente): Os usuários podem encontrar o que procuram, em determinado tempo, sem assistência?
- *Effective* (Eficaz): Os usuários entendem o sistema, em geral, com sucesso?
- *Engaging* (Engajador): Os usuários avaliam a experiência de uso agradável ou satisfatória?
- *Error tolerant* (Tolerante a erros): Os usuários passam por erros no sistema? Conseguem se recuperar deles?

• *Easy to learn* (Fácil de aprender): Os usuários podem começar a utilizar o sistema de imediato?

Foi realizado o Teste de Campo, uma vez que não exige muita complexidade, o moderador se deslocou até local de preferência do participante, sua casa, trabalho ou local específico. A pesquisa foi feita individualmente com um participante de cada vez, mas para a realização da análise de eficiência da configuração de acessibilidade do sistema iOS, eles foram divididos em dois grupos. Um grupo com 11 voluntários (grupo 1), enquanto o outro grupo foi composto por 10 voluntários (grupo 2). Assim, executaram-se as tarefas do grupo 1 com a configuração de acessibilidade do iPhone para idoso desativada e as tarefas do grupo 2 com essa configuração ativada. A configuração de acessibilidade é uma questão pessoal, mas alguns sites e comunidades de tecnologia desenvolveram artigos que me foram recomendados por especialistas da Apple (MCGRAW, 2016; LLOYD, 2014; PATHAK, 2014), esses artigos sugerem configurações que podem ajudar os usuários idosos a interagir melhor com o *smartphone* e suas aplicações. Com base nesses artigos, a configuração de acessibilidade do sistema iOS adotada para essa pesquisa foi:

![](_page_14_Picture_104.jpeg)

![](_page_15_Picture_1.jpeg)

Tabela 4.4.5: Configuração de acessibilidade adotada para a pesquisa.

Existem outras configurações também úteis, porém são mais pessoais. Com isso, foi possível analisar se a configuração de acessibilidade do sistema iOS da Apple ajudou o idoso na usabilidade em relação aos aplicativos móveis.

O dispositivo usado foi o do próprio participante, quando usuário de iPhone, e caso o voluntário possuisse um *smartphone* com outro sistema operacional que não fosse o iOS, o pesquisador responsável cedeu um *smartphone* iPhone SE com o sistema iOS atualizado em sua última versão, para o participante realizar a pesquisa. As gravações do audio e vídeo do teste foram feitas pelo pesquisador, durante a realização do teste.

As métricas definidas para a pesquisa e para as quais o pesquisador tomou nota foram:

- *Eficiência:* O usuário deve concluir todas as etapas da tarefa solicitada com uma tolerância de até 15 minutos. Esse tempo foi definido com base no teste piloto realizado com uma voluntária;
- *Eficácia:* O usuário deve dominar o entendimento do sistema iOS;
- *Satisfação:* O desafio deve ser uma experiência agradável para o usuário;
- *Tolerância a erros:* O usuário deve se recuperar de possíveis erros que podem ocorrer durante a execução da tarefa;
- *Fácil entendimento:* O usuário deve saber usar o aplicativo de imediato.

As ferramentas da pesquisa foram as seguintes:

- Termo de consentimento;
- iPhone com o aplicativo WhatsApp instalado (versão 10.12.1) e o sistema iOS atualizado (versão 10.1.1);
- Cronômetro;
- Aparelho para gravação de audio e vídeo.

A condução da pesquisa foi definida da seguinte forma:

O moderador cumprimentou o participante e tratou o mesmo como uma pessoa importante para a pesquisa, conforme sugerido por Dumas e Loring (2008).

- Olhar a pessoa no olho, agradeça, aperte a mão;
- Buscar "sentir o clima" do participante;
- Confirme a identidade do participante;
- Desconfiar do participante é normal.

O moderador começou o teste apresentando o termo de consentimento da pesquisa (Apêndice 8.2) e com devido tempo para preenchimento e assinatura do mesmo. Esse termo esclarece a finalidade e as responsabilidades legais de ambas as partes.

Em seguida, o moderador apresentou o *briefing* do teste, conforme sugerido por Barnum (2011):

- Esclareceu sobre a pesquisa e registros de áudio e vídeo;
- Falou sobre a técnica do "pensar alto";
- Falou sobre o protocolo do estudo, como o teste é dividido e como as tarefas serão passadas gradualmente;
- Definiu junto aos participantes como será feito o aviso que uma tarefa foi concluída.
- Falou sobre como o moderador irá interagir com os participantes. Caso o participante tenha que resolver as tarefas sozinho explique o motivo desse procedimento e quando e como o moderador irá intervir. Explicar também o que o moderador não irá fazer. Ex.: Responder perguntas sobre o funcionamento do produto e confirmações sobre determinada tarefa.

• Descreveu como serão tomadas notas;

Segundo Rubin e Chisnel (2008), é muito fácil, mesmo sem intenção, influenciar alguém através da reação sobre as escolhas feitas, tanto verbalmente quanto através da linguagem corporal, aproximando-se do participante demonstra aceitação da escolha e afastamento, rejeição. Alterar o tom de voz também demonstra aceitação ou rejeição. Para adquirir experiência, ouça as gravações de testes anteriores e identifique os momentos que isso ocorreu.

Ajudar o participante somente em último caso, conforme sugerido por Rubin e Chisnel (2008):

- Quando o participante estiver perdido ou confuso;
- Quando a realização da tarefa promover desconforto ao participante;
- Quando o participante estiver muito frustrado e em vias de desistir da tarefa;
- Quando o participante causa um problema no produto testado.

Como ajudar, segundo Rubin e Chisnel (2008):

- Nunca culpe o participante, mesmo indiretamente, de algum problema;
- Deixar claro o compromisso do participante;
- Gradualmente revelar algumas dicas de como obter sucesso em alguma tarefa, ao invés de resolver o problema;
- Tenha consciência da tarefa e do efeito que os comentários do moderador poderão afetar na completude da tarefa.

Para o *debriefing*, registro e consolidação da performance do voluntário (a) nas tarefas sugeridas para o teste de usabilidade, utilizou-se um questionário pósteste com perguntas fechadas e bem definidas parta uma melhor apuração da performance do voluntário(a), e perguntas abertas para entender melhor a experiência do mesmo durante o teste. As perguntas abertas aproximaram mais de uma conversação (diálogo), focada em determinados assuntos.

Normalmente, as perguntas abertas iniciam-se com tópicos gerais, a que se seguem perguntas utilizando "O quê?", "Porquê?", "Quando?", "Como?" e "Quem", devendo deixar-se que a conversação decorra de modo fluido (RUBIN, CHISNEL, 2008).

## **4.5. Etapas de condução da Pesquisa**

A seguir são apresentados o fluxograma e a listagem das etapas da pesquisa individual, que foi realizada com cada participante.

![](_page_18_Figure_3.jpeg)

Figura 4.5.1: Fluxograma do processo da pesquisa individual.

Listagem das etapas da pesquisa individual:

- 1. *Pesquisador:* Início da pesquisa individual;
- 2. *Pesquisador:* Recepção do voluntário;
- 3. *Pesquisador:* Apresentação do Termo de Consentimento;
- 4. *Voluntário:* Aceitar ou não o Termo de Consentimento;
- 5. *Voluntário:* Assinatura do Termo de Consentimento;
- 6. *Pesquisador:* Preenchimento da ficha dos dados demográficos;
- 7. *Pesquisador:* Finalizar a fase introdutória;
- 8. *Pesquisador:* Iniciar o Teste de Compreensibilidade;
- 9. *Pesquisador:* Apresentar o *briefing* do Teste de Compreensibilidade;
- 10. *Pesquisador:* Apresentar os objetos de interface;
- 11. *Pesquisador:* Registrar o entendimento do usuário de cada objeto;
- 12. *Pesquisador:* Finalizar o Teste de Compreensibilidade;
- 13. *Voluntário:* Pausa para descanso do participante;
- 14. *Pesquisador:* Iniciar o Teste de usabilidade;
- 15. *Pesquisador:* Apresentar o *briefing* do Teste de Usabilidade;
- 16. *Voluntário:* Realizar a tarefa 1 do Teste de Usabilidade;
- 17. *Voluntário:* Realizar a tarefa 2 do Teste de Usabilidade;
- 18. *Voluntário:* Realizar a tarefa 3 do Teste de Usabilidade;
- 19. *Voluntário:* Realizar a tarefa 4 do Teste de Usabilidade;
- 20. *Pesquisador:* Entrevista e questionário de *debriefing*;
- 21. *Pesquisador:* Finalizar o Teste de Usabilidade;
- 22. *Pesquisador:* Fechamento e agradecimento ao participante;
- 23. *Pesquisador:* Término da pesquisa individual.

O usuário poderia retirar seu consentimento ou interromper a pesquisa a qualquer momento. A participação é voluntária e a recusa em participar não acarretará qualquer penalidade.